2024/05/31 11:51

## Search for Candidates to Shortlist to a Vacancy

1/4

Once the basic vacancy information and requirements have been added you can **Search** for candidates:

| Temp Vacancy: another for ABBA Ltd |                               |                                         |               |                |  |  |  |  |
|------------------------------------|-------------------------------|-----------------------------------------|---------------|----------------|--|--|--|--|
| HAPH                               | <b>G G </b>                   | 🔍 🅏 <u>Reports</u> <u>Search</u>        | <u>Delete</u> | Help Change De |  |  |  |  |
| Contact Events                     | Company                       | ABBA Ltd                                |               |                |  |  |  |  |
| Short List                         | Company Alert<br>Contact      | Hi<br>Parvinder Balou                   |               |                |  |  |  |  |
| Requirements                       | Job Title                     | another                                 |               |                |  |  |  |  |
| Rates                              | No. of Posts<br>PO Number (th | 1                                       |               |                |  |  |  |  |
| Diary                              |                               | From 21/10/2013                         |               |                |  |  |  |  |
| Shifts                             | Pay / Charge                  | 1                                       |               |                |  |  |  |  |
| ornites                            |                               | Current / Our Ref: 2076                 |               |                |  |  |  |  |
| Shift Progress                     | ∃Dept./Desk/Co                | Health / Health - shifts desk / BARBARA |               |                |  |  |  |  |
| AWR                                | Client Department             |                                         |               |                |  |  |  |  |

• Click on the **Search** button. This opens a search wizard.

| Department             | Health      |
|------------------------|-------------|
| Permanent Candidates   |             |
| Temp Candidates        |             |
| Candidate Status       | All Current |
| Candidate Status 2     | All Current |
| Candidate Status 3     | All Current |
| Candidate Status 4     | All Current |
| Temp Pool Members Only |             |
|                        |             |

- The department to be searched is the one the vacancy belongs to. Select whether you want to search for **temporary** or **permanent** candidates, what **state** and if you only want to search your **Temp Desk**.
- Click on the **Next** button. If there are any **Requirements** set in the vacancy requirements, they are displayed. You can add more using the **Criteria** button. It only finds candidates with a matching skill set in their questionnaire.

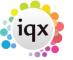

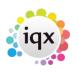

## 2024/05/31 11:51

2/4

## Search for Candidates to Shortlist to a Vacancy

| >> Temp Vacancy: another for ABBA Ltd Search for Candidates                                                                                                    |                                     |
|----------------------------------------------------------------------------------------------------|-------------------------------------|
| Enter/Amend Search Requirements                                                                                                    |                                     |
| Skill Area       Home support       Searchable Criteria       Image: Clearance Status         Image: Clearance Status       Image: Clearance Status       Image: Clearance Status       Image: Clearance Status       Image: Clearance Status         Image: Clearance Status       Image: Clearance Status       Image: Clearance Status       Image: Clearance Status       Image: Clearance Status         Image: Clearance Status       Image: Clearance Status       < |                                     |
| Criteria Hints Clear                                                                                                    | < <u>B</u> ack <u>N</u> ext> Cancel |

- Click on the **Next** button. A list of matching candidates is displayed.
- Tick directly to select any candidates you wish to shortlist without expanding records.

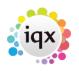

2024/05/31 11:51

Search for Candidates to Shortlist to a Vacancy

| Candidate         | Consultant A | Vailability Postcode | Alert | Pr'ty Shor | t List |
|-------------------|--------------|----------------------|-------|------------|--------|
| leanor Ryman      | VHS          | 100 % TD12 4RH       |       | 5 🗆        |        |
|                   |              |                      |       | 5 🗖        |        |
|                   |              |                      |       | 5 📘        |        |
| fanoel Araujo     | VHS          | 100 % CV31 1PD       |       | 5 🖡        |        |
| Parvinder Balou   | VHS          | 100 % CV2 1RR        |       | 5 🖡        | 2      |
| zekiel Banton     | VHS          | 100 % N16            |       | 5 🗌        |        |
|                   |              | 100 % CV31 2PE       |       | 5 🗖        |        |
| ason Grant Heath  | VHS          | 100 % LE2 6ND        |       | 5 🗆        |        |
| Annabelle Johnson | BARBARA      | 100 %                |       | 5 🗆        |        |
| leanor Ryman      | BARBARA      | 100 % 7894E857       |       | 5 🗆        |        |
| imon Alderman     | VHS          | 0 % OX26 6YG         |       | 5 🗆        |        |
| Irian Baker       | VHS          | 0 % CV34 5XT         |       | 5 🗆        |        |
|                   |              |                      |       |            |        |

- **Expand** to look view the candidate's full record. It will open on the availability tab, click on another tab if you want to view other areas of the candidate's record.
- Use the video buttons to scroll through the records, F2 to create a contact event, SELECT button to shortlist them. Once you have worked through all the records, closing down will take you back to the search results list with any selected ones ticked.

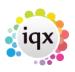

Search for Candidates to Shortlist to a Vacancy

|                       |                         | · · · · ·                         |                          |                                      |                              |       |                |    |                   |        |    |
|-----------------------|-------------------------|-----------------------------------|--------------------------|--------------------------------------|------------------------------|-------|----------------|----|-------------------|--------|----|
|                       | Ten                     | np Vacancy: another for           | ABBA Ltd                 |                                      |                              |       |                |    |                   |        | 23 |
|                       | Search                  | h for Candidates                  |                          |                                      |                              |       |                |    |                   |        |    |
|                       | Review                  | v the search result and tick      | any you wish ti          | o short list                         |                              |       |                |    |                   |        |    |
|                       | 1 I I                   | Candidate                         | Consultant               | Availability Postcode                | 1 /                          | Alert |                |    | Pr'ty Short Li    | st     | -  |
|                       | Alexa                   | andra Poppy Abbott                | VHS                      | 100 % TD12 4RH                       |                              |       |                |    | 5 🔽               | 1      |    |
| -                     | Malle                   | oob Abdulle                       | RABRARA                  | 100 % EH11 91W                       |                              |       |                | _  | 5 🗖               |        |    |
| 🎝 Alexandra I         | oppy Abbott             |                                   |                          |                                      |                              |       |                | ٢. | 5 🗖               |        |    |
|                       | 6 🔳 1                   | Reports                           | Register D               | elete Select Search                  | a 🥶 😑                        |       |                |    | 5 🔽<br>5 🔽        |        |    |
|                       | and the second          |                                   | <u>Register</u> <u>D</u> | select select                        |                              |       |                |    | 5 <b>⊻</b><br>5 □ |        |    |
|                       | Help Registra           | ation Report                      |                          |                                      |                              |       |                |    | 5                 |        |    |
| Temp                  | Division                | Stafflex                          | •                        | Headline                             |                              |       |                |    | 5 🗖               |        |    |
|                       | Known As                | Lexa                              |                          | Alert                                |                              |       |                |    | 5 🗆               |        |    |
|                       | ⊡Name<br>State          | Alexandra Poppy Abbott<br>Current |                          | Reg. Departments                     | Health (Perm+Temp)           |       |                |    | 5 🗖               |        |    |
| Get in Touch          | Available From          | 08/10/2014                        |                          | Dept. Questionnaire                  | Health                       |       |                |    | 5 🗌               |        |    |
| Diary                 | Personal                | Male 67                           |                          | a question not JT!                   | HCA                          |       |                |    | 5 🗆               |        |    |
| Shifts                | Home Phone              | 01890 883 900                     |                          | ⊞Skill Area                          | Elderly, Home support        |       |                |    |                   |        |    |
| Shift Progress        | Day Phone               |                                   |                          | Right to Work                        | Work Permit                  |       |                |    |                   |        |    |
| and the second second | Mobile                  |                                   |                          | ⊡Computer Skills Blank timesheet met | Word Basic, Powerpoint Basic |       |                |    |                   |        |    |
| Availability          | E-mail<br>Payroll Email | barbara@iqx.co.uk                 |                          | E***Person O'aire***                 |                              |       |                |    |                   |        |    |
| Requirements          | ElSocial Media          |                                   | -                        | Do not mailmerge                     | 23/08/2013                   |       |                | Ŧ  |                   |        |    |
| CV                    |                         |                                   |                          |                                      |                              | *     | Edit/Print CV  |    |                   |        |    |
| Questionnaire         |                         |                                   |                          |                                      |                              |       | 10 A           |    |                   |        |    |
| Notes                 |                         |                                   |                          |                                      |                              |       | Delete CV      |    |                   |        |    |
| Other                 |                         |                                   |                          |                                      |                              |       | Archive CV     |    |                   |        |    |
| Reference             |                         |                                   |                          |                                      |                              |       |                |    |                   | 1.1    | -  |
|                       |                         |                                   |                          |                                      |                              |       | Publish to Wel |    | <u>F</u> inish    | Cancel |    |
| History               |                         |                                   |                          |                                      |                              |       | Created        |    |                   | -      |    |

- Finish button will take you back to the vacancy short list for further action.
- An instant placement can be made with the **Place** button.

4/4

## See also

2024/05/31 11:51

- 8.1 When building a search, you can put the criteria on the left or right hand of the screen.
- 8.2 How do I build a search in IQX that has TWO (or more) variables? .
- 8.3 There is the blank grey square button immediately to the left of every criteria.

Back to Online Users Guide Back to Vacancy Records

From: https://iqxusers.co.uk/iqxhelp/ - **iqx** 

Permanent link: https://iqxusers.co.uk/iqxhelp/doku.php?id=vacancy\_job:ug3-07&rev=1512146147

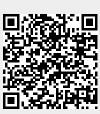

Last update: 2017/12/01 16:35